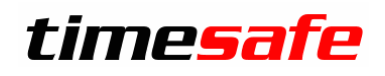

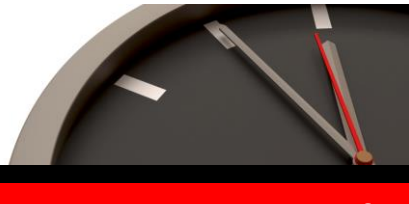

Keep your time safe.

# TimeSafe Zeiterfassung

# Version 3.3 (Mai 2011)

Die TimeSafe Zeiterfassung ist seit über drei Jahren auf dem Markt und wird bereits von rund 200 Unternehmen aus verschiedensten Branchen und unterschiedlicher Grösse genutzt. In die Entwicklung der Version 3.3 sind wiederum wertvolle Tipps und Anregungen aus der Praxis eingeflossen. Die Leistungsfähigkeit des Systems kann somit weiter erhöht werden, wobei wir stets darauf bedacht sind, die einzigartige Benutzerfreundlichkeit der Lösung zu wahren.

In diesem Dokument erfahren Sie, welche Neuerungen die Version 3.3 bietet und was beim Update zu beachten ist.

# Inhaltsverzeichnis

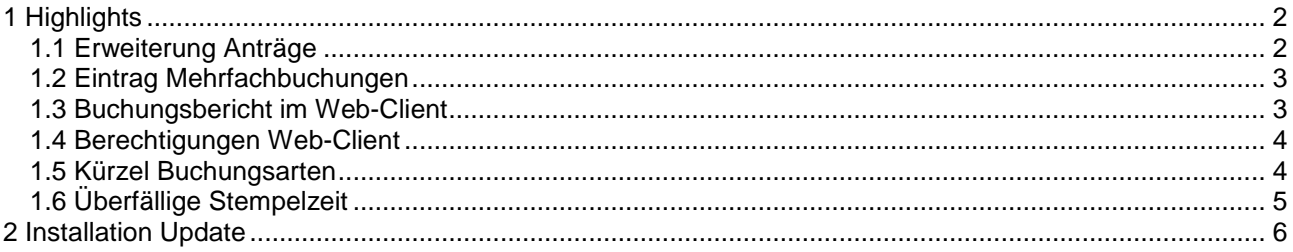

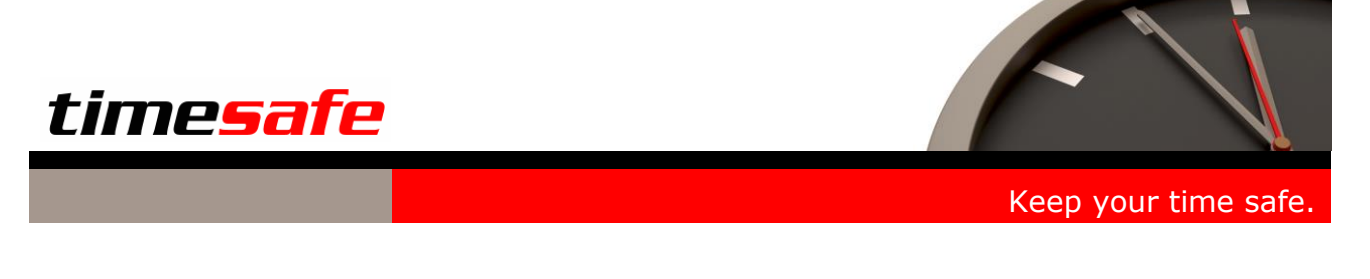

# <span id="page-1-0"></span>1 Highlights

In die neue Version 3.3 der TimeSafe Zeiterfassung wurden wiederum zahlreiche Programmerweiterungen und Optimierungen eingebaut. Um Ihnen einen raschen Überblick zu ermöglichen hier die wichtigsten Highlights:

# <span id="page-1-1"></span>1.1 Erweiterung Anträge

Aufgrund zahlreicher Kundenwünsche haben wir die Möglichkeiten im Bereich der Anträge erweitert und optimiert. Ab sofort können Sie Anträge für die Dauer eines ganzen Tages, eines halben Tages oder nach einer individuellen Dauer stellen. Zudem ist es neu möglich, Anträge rückwirkend (Datum in der Vergangenheit) zu stellen.

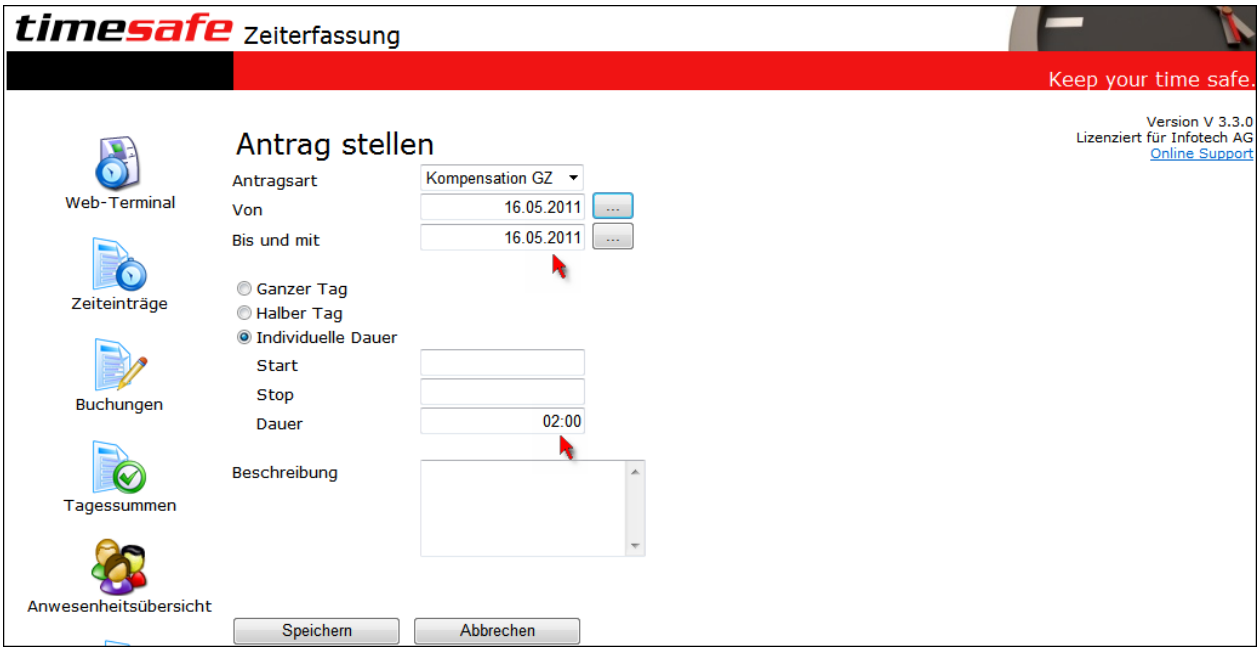

Bei der Definition der Antragsarten kann festgelegt werden, ob die Eingabe einer individuellen Dauer möglich ist oder nur ganze resp. halbe Tage beantragt werden können.

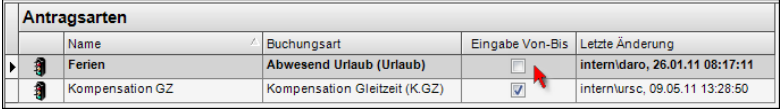

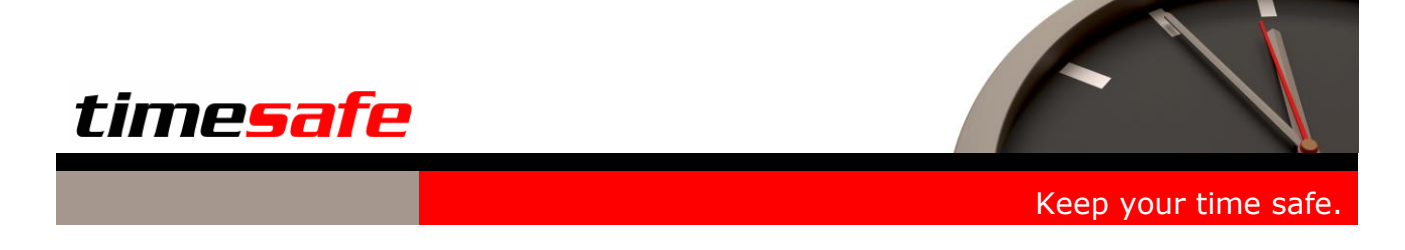

### <span id="page-2-0"></span>1.2 Eintrag Mehrfachbuchungen

Beim Erfassen von Mehrfach-Buchungen können neu auch halbe Tage gewählt werden. Bei der Auswahl eines ganzen oder halben Tages wird immer die Dauer der in den Arbeitszeitmodellen definierten Sollarbeitszeit berücksichtigt. Bei der Eingabe einer fixen Dauer wird die effektive Dauer verwendet.

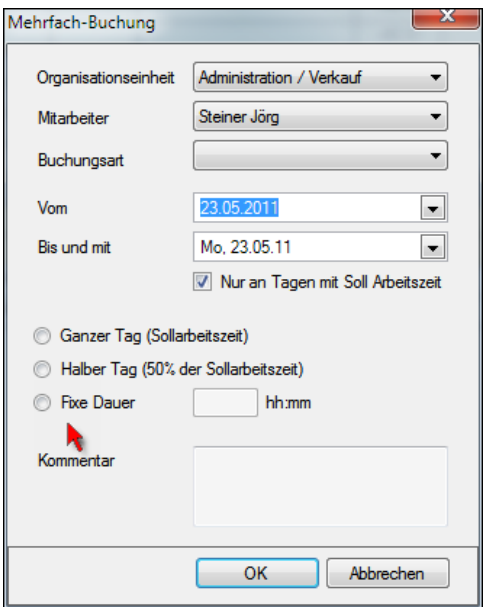

# <span id="page-2-1"></span>1.3 Buchungsbericht im Web-Client

Der Buchungsbericht steht neu auch im Web-Client zur Verfügung.

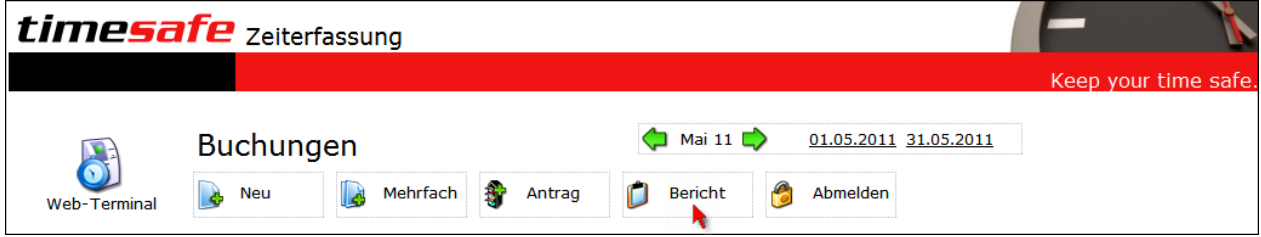

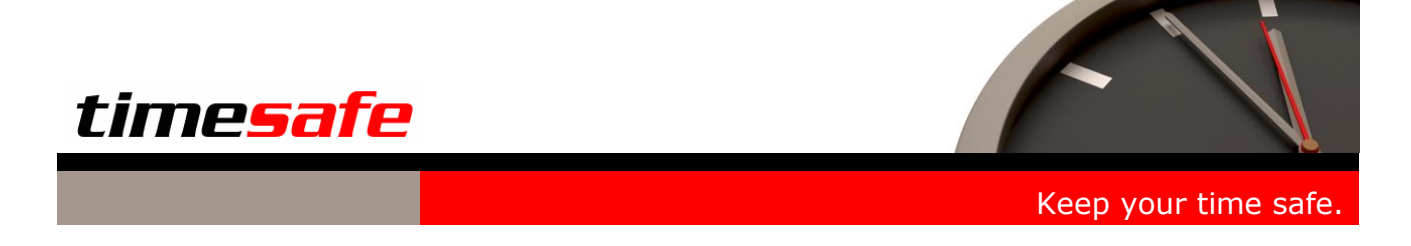

### <span id="page-3-0"></span>1.4 Berechtigungen Web-Client

Die Zugriffsberechtigung für den Web-Client bietet neu eine noch feinere Steuerung. Pro Benutzer kann definiert werden, ob die Funktionen Anwesenheits- und Buchungsübersicht zur Verfügung stehen. Zudem ist es möglich, die Anzeige für diese Funktionen auf die eigene Organisationseinheit zu beschränken. Ebenfalls kann definiert werden, ob die Details (Buchungsart, Datum, Zeit) für den Mitarbeiter ersichtlich sind, oder ob lediglich die Anwesenheit erkennbar ist.

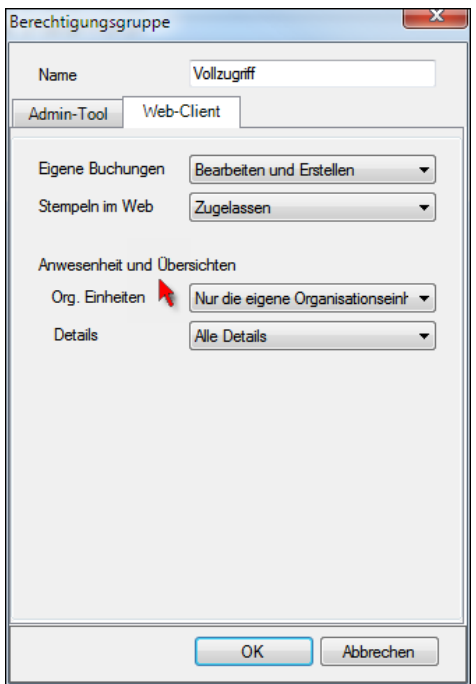

### <span id="page-3-1"></span>1.5 Kürzel Buchungsarten

Die Aussagekraft im Tagessummenbericht und in der Anwesenheitsübersicht wurde verbessert, indem neu die Buchungsart mit einem Kürzel angezeigt wird.

Anzeige des Kürzels im Tagessummenbericht

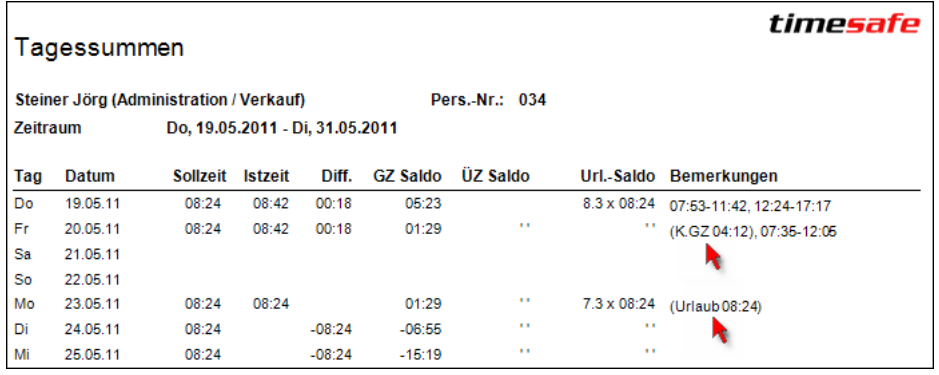

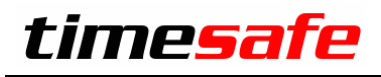

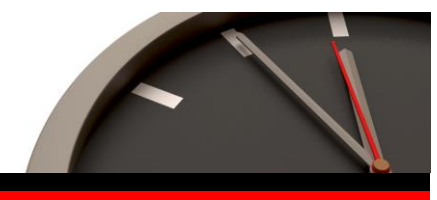

Keep your time safe.

Anzeige der Farbe der Buchungsart in der Anwesenheitsübersicht

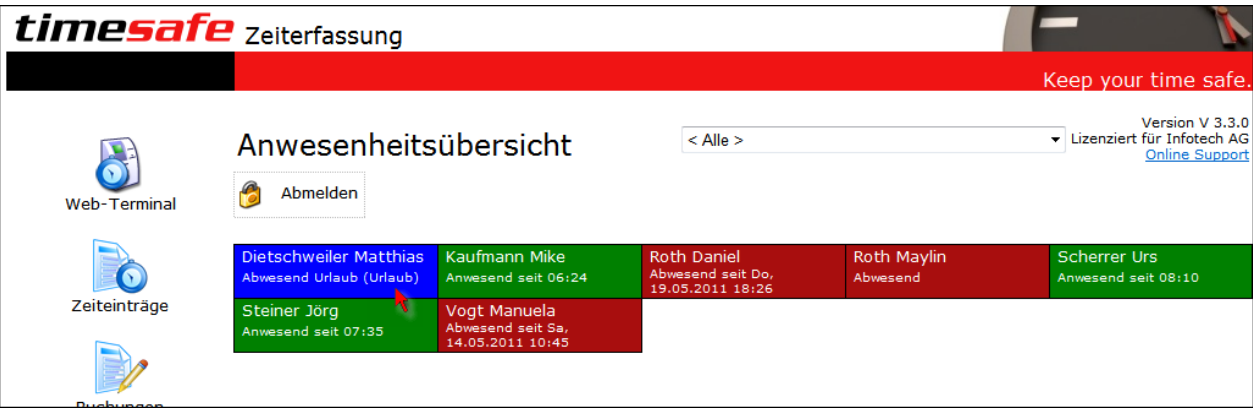

#### Definition in den Stammdaten

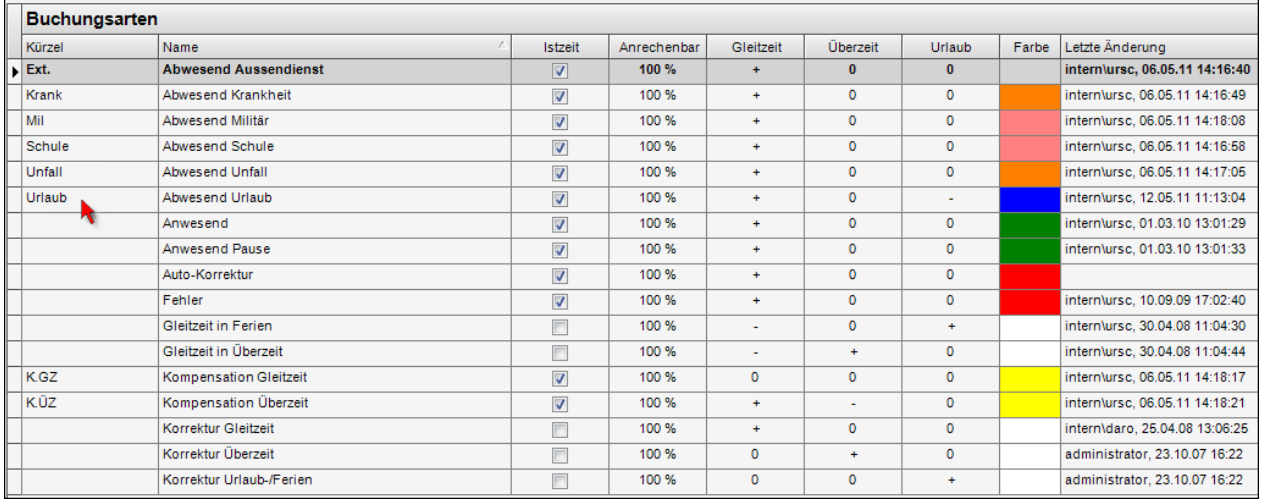

# <span id="page-4-0"></span>1.6 Überfällige Stempelzeit

Vergisst ein Mitarbeiter das Ausstempeln, so wird neu nach einer gewissen Dauer automatisch eine Buchung erzeugt und der Status des Mitarbeiters auf Abwesend gesetzt.

Definition in den Einstellungen

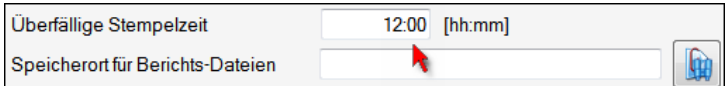

#### Automatisch erzeugte Buchung

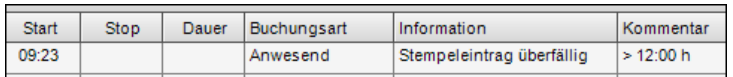

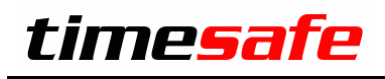

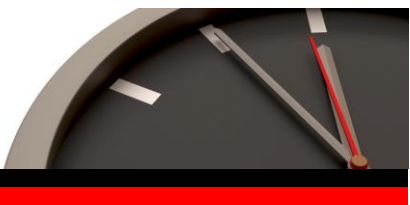

Keep your time safe.

# <span id="page-5-0"></span>2 Installation Update

Falls Sie bereits mit einer älteren Version der Zeiterfassung arbeiten, können Sie die Version 3.3 einfach darüber installieren, es ist keine vorgängige Deinstallation notwendig.

Die Datenbank (der Microsoft SQL Server) muss nicht erneut installiert werden!

#### **Gehen Sie auf dem Server wie folgt vor:**

- 1. Datenbank sichern
- 2. Alle Admin-Tools beenden
- 3. Abgleichdienst beenden (falls vorhanden)
- 4. Admin-Tool installieren
- 5. Abgleichdienst deinstallieren (falls vorhanden)
- 6. Abgleichdienst installieren (falls vorhanden)
- 7. Web-Client installieren (falls vorhanden)

Möglicherweise werden Sie nach dem Start der Installation aufgefordert die notwendigen Komponenten Microsoft .NET Framework 4 zu installieren. Ebenfalls besteht die Möglichkeit, dass Sie während der Installation den Computer neu starten müssen.

#### **Update Abgleichdienst (falls vorhanden)**

- 1. Abgleichdienst beenden
- 2. Abgleichdienst deinstallieren
- 3. Abgleichdienst installieren

#### **Update Web-Client (falls vorhanden)**

- 1. Web-Client installieren
- 2. Internetinformationsdienst-Manager (IIS) starten
- 3. Kontrollieren ob der Anwendungspool auf .NET Framework 4.0 umgestellt ist

#### **Minimale Systemvoraussetzungen für die Version 3.3**

- Windows XP Service Pack 3
- Windows Server 2003 Service Pack 1